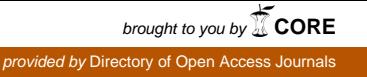

Ruggero Cerino

# **Strumenti informatici per indici dei nomi. Come creare un indice analitico con MS-WORD**

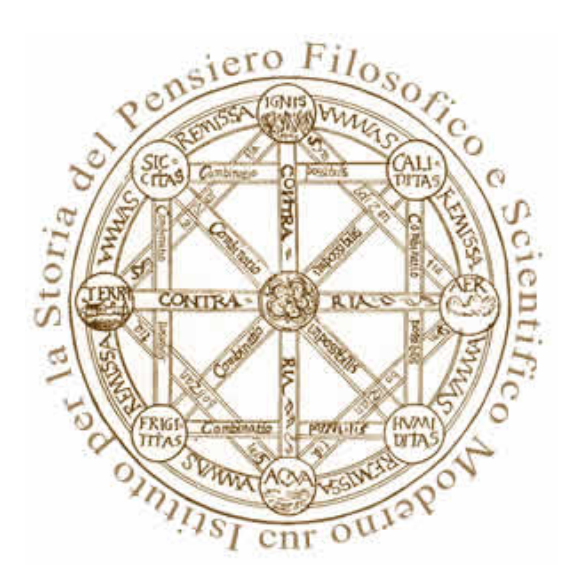

citare come: R. Cerino, *Strumenti informatici per indici dei nomi. Come creare un indice analitico con MS-WORD*, in «Laboratorio dell'ISPF», VIII, 2011, 1-2, pp. 118-131. http://www.ispf-lab.cnr.it/2011\_1-2\_ 303.pdf

> **Laboratorio dell'ISPF ISSN** 1824-9817 **© VIII – 2011, 1/2**

#### *Il problema*

Un tipico problema di chi si occupa di curare l'edizione di un libro o anche semplicemente di scrivere una monografia è la realizzazione dell'indice dei nomi. Questo altro non è che un Indice Analitico, cioè una lista di parole chiave posta solitamente alla fine di un documento, che permette al lettore di trovare facilmente gli argomenti che lo interessano. Nel nostro caso le parole chiave sono i nomi degli autori citati nel testo. In genere si procede manualmente con grandi difficoltà. Le soluzioni che si trovano in rete prevedono tutte che la lista di parole chiave da ricercare nel testo sia nota a priori. Per chi si occupa della cura di un testo, ma anche per chi materialmente lo ha scritto, è però difficile ricordare a memoria i nomi degli autori citati.

Il programma WORD (Microsoft Word) offre una soluzione interna, che prevede la marcatura delle parole destinate a comporre la lista durante la digitazione del testo; in un secondo momento si può lanciare la procedura che completerà il tutto con l'aggiunta dei numeri di pagina.

Il problema è quindi trovare o meglio elaborare una soluzione che operi in post-produzione, creando in modo automatico la lista dei presunti nomi<sup>1</sup>.

## *La soluzione proposta*

Per ipotizzare una possibile soluzione conviene evitare di preoccuparsi in un primo momento dei dettagli implementativi e cercare di affrontare la questione col tipico metodo di dividere un problema complesso in problemi di più facile soluzione (la tecnica del *divide et impera*<sup>2</sup>).

Immaginiamo di avere un esecutore che sia in grado di eseguire poche ma fondamentali operazioni:

- leggere un file WORD
- scrivere in un file WORD
- riconoscere schemi di parole da una sequenza di caratteri
	- gestire indici (indice inteso come una tabella di elementi)
		- o creare un indice
		- o aggiungere un elemento dall'indice
		- o ricavare un elemento dall'indice
		- o cancellare un elemento dall'indice
		- o ordinare un indice in base ai valori o alle chiavi

1 Un tentativo è già stato proposto anni fa su questa rivista da L. Pica Ciamarra, *Tecniche di indicizzazione di un testo elettronico*, in «Laboratorio dell'ISPF», III, 2006, 2, pp. 69-101; la soluzione avanzata di seguito supera alcuni limiti di quell'approccio e offre nuove funzioni. 2 In informatica approccio molto efficace per la risoluzione di vari problemi: si divide

ricorsivamente un problema in due o più sotto-problemi sino a che questi ultimi diventino di semplice risoluzione, quindi si combinano le soluzioni al fine di ottenere la soluzione del problema dato: cfr. http://it.wikipedia.org/wiki/Divide\_et\_impera\_%28informatica%29.

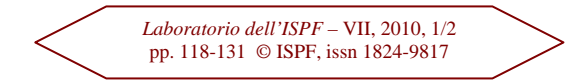

Il nostro esecutore, inoltre, è in grado di eseguire tali azioni secondo l'ordine e con le modalità richieste, vale a dire che è in grado si eseguire un *algoritmo*<sup>3</sup> . In pratica, possiamo pensare al nostro esecutore come a un mediocre cuoco in grado di seguire alla lettera una ricetta.

Iniziamo con il considerare in che modo procederebbe un operatore umano. Costui svolgerebbe nell'ordine una serie di operazioni:

- 1. leggere il libro, ponendo attenzione alle sequenze di carattere che possono essere assimilabili ad un nome proprio (magari tutte quelle che iniziano con una maiuscola);
- 2. trovato il nome potenziale, confrontarlo con la liste delle parole da escludere;
- 3. se il nome è composto dal solo cognome, confrontarlo con una lista di verosimili integrazioni (supponiamo di avere una lista nata da passate esperienze, che per un dato cognome propone diverse possibili soluzioni per il nome);
- 4. prendere nota della pagina dove il nome compare ed eventualmente se esso è presente nel testo e/o nella nota;
- 5. ordinare la lista cosi ottenuta e stampare il risultato.

Ispirandoci a questa descrizione del comportamento di un operatore umano, possiamo pensare ora ad una soluzione in cui lo sostituiamo con il nostro esecutore automatico, adattando ovviamente alcune azioni alle capacità di cui quest'ultimo è dotato.

- 1. Carico la lista alias (nomi suggeriti): prelevo suggerimenti contenuti in un file ascii (testo) formattato in modo che ogni riga contiene il cognome trovato separato tramite il segno *pipe* "|" dal nominativo sciolto (esempio: Cerino | Cerino Ruggero).
- 2. Carico il filtro (la lista delle parole da escludere): apro un file testo con il quale creo un stringa secondo le regole delle espressioni regolari formata dalle parole che vogliamo escludere (esempio: [Una][Uno]…).
- 3. Inizio la ricerca nomi nel testo: facendo uso delle espressioni regolari cerco nel testo i possibili schemi di caratteri che posso assimilare a potenziali nomi filtrando quelli che appartengono alla tabella delle parole escluse (Filtro).

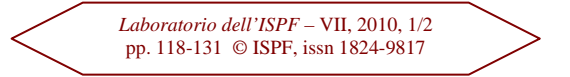

<sup>3</sup> Un algoritmo si può definire come un procedimento che consente di ottenere un risultato atteso eseguendo, in un determinato ordine, un insieme di passi semplici corrispondenti ad azioni scelte solitamente da un insieme finito di passi: cfr. http://it.wikipedia.org/wiki /Algoritmo.

4. Ricavo il numero pagina:

partendo dalle parole contenute nella tabella dei nomi costruita nel punto precedente passo a ricercare per ognuna di esse una tabella contenente le pagine dove queste appaiono nel testo e/o nelle note.

5. Stampo l'indice:

al termine creo un nuovo file word contente l'indice creato proponendo per i nomi per i quali ho il riferimento nella lista alias i potenziali nomi sciolti seguiti dai numeri di pagina dove compaiono.

Il nostro esecutore ha la capacità di riconoscere gli schemi di parole nelle sequenze di caratteri secondo i *pattern* definiti per mezzo delle espressioni regolari<sup>4</sup>. Quindi l'indice delle concordanze nel punto 3 si crea semplicemente ricercando negli schemi di simboli (stringhe di caratteri) quelle sequenze che si possono presumibilmente assimilare ad un nome.

Ad esempio con il seguente pattern:

"\b[A-Z][a-z] $\{1,\}\$ b"

indico al mio esecutore di ricercare stringhe nel testo il cui primo carattere sia maiuscolo. Questo però non risolve problemi di nomi composti come "Della Torre", che non verrebbe trovato; o meglio, troveremmo "Della" e "Torre", dove la prima parola però verrebbe persa nel filtro delle parole da escludere. Ovviamente è possibile raffinare ulteriormente lo schema da utilizzare o meglio definire uno schema predefinito e dare insieme la possibilità di definirne di propri.

### *Implementazione*

Per implementare la soluzione appena esposta ho pensato di far riferimento allo stesso MS Word, in virtù del fatto che tale software è dotato della possibilità di automatizzare operazioni semplicemente facendo uso di macro. Dal menu Strumenti->Macro->Visual Basic Editor accedo quindi all'editor di codice e da qui posso impartire le istruzioni che il mio esecutore (WORD) dovrà eseguire.

Il listato che segue alle prossime pagine può essere copiato e incollato nell'editor delle macro. Prima di poter eseguire lo script però sono necessari alcuni accorgimenti.

4 Una espressione regolare definisce una funzione che prende in ingresso una stringa, e restituisce in uscita un valore del tipo sì/no, a seconda che la stringa segua o meno un certo *pattern*. Le espressioni regolari sono utilizzate principalmente da editor di testo per la ricerca e la sostituzione di porzioni del testo: cfr. http://it.wikipedia.org/wiki/Espressione\_regolare.

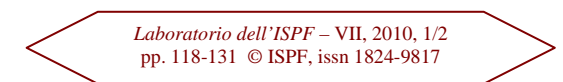

In primo luogo vanno creati – nella stessa cartella che contiene il documento che si intende elaborare – i file *alias.txt*, contenente i nomi di battesimo suggeriti per i cognomi trovati, e *filtro.txt*, contenente la lista delle parole da escludere. I file, di cui di seguito riporto un esempio, vanno creati usando un editor tipo notepad (dal menu Start di Windows: Tutti i programmi- >Accessori->Blocco note).

Esempio di file *alias.txt*:

Sanna|Sanna, Manuela Mazzola|Mazzola, Roberto Cerino|Cerino, Ruggero

Esempio di file *filtro.txt*:

Anche Ancora Annali

In secondo luogo, dal momento che lo script realizzato fa uso delle "espressioni regolari", queste vanno attivate nel seguente modo: si apre il file di cui occorre fare l'indice, si entra nel Visual Basic Editor selezionando dal menu Strumenti->Macro->Visual Basic Editor; si seleziona Strumenti->Riferimenti; quindi si attiva "Microsoft VBScript Regular Expressions 5.5" come mostrato in figura.

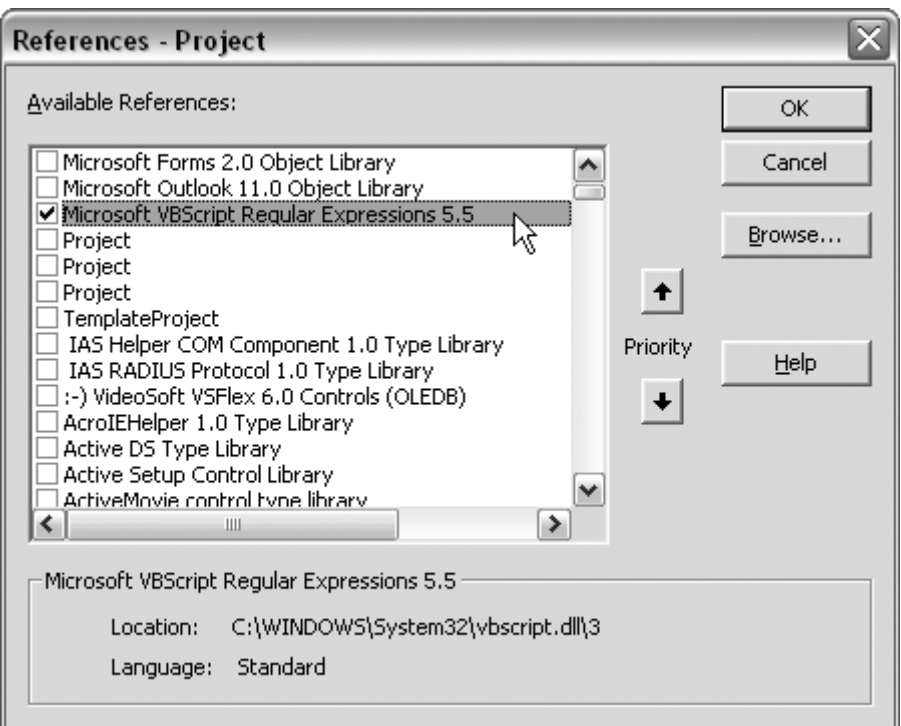

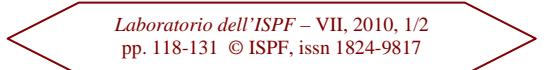

Ancora, è bene accertarsi che le impostazioni sulla sicurezza di Word non blocchino le macro. Se così fosse, si può ovviare andando in Strumenti- >Opzioni->Protezione pulsante "Protezione Macro" e quindi impostare a "Medio" il livello di protezione e spuntare la casella "considerare attendibile l'accesso al progetto Visual Basic" come mostrato in figura.

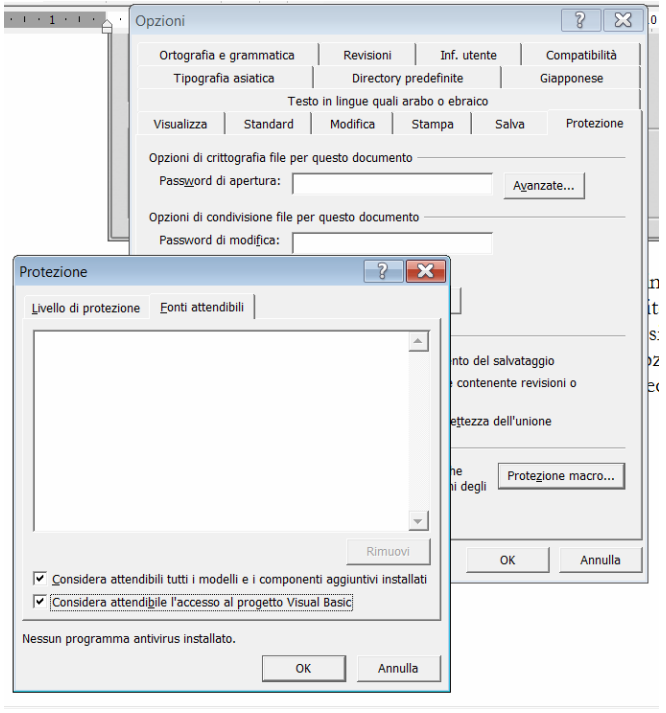

A questo punto si può procedere a copiare lo script. Una volta aperto l'editor (Strumenti->Macro->Visual Basic Editor) – sempre dal file che si desidera elaborare – basta selezionare l'intero listato che segue, copiarlo e incollarlo nell'editor stesso, salvando poi le modifiche. Il listato va inserito in "This Document" (facendo doppio click), sotto la voce "Project"[nome\_file] che appare nel riquadro a sinistra.

```
'** FUNZIONI AUSILIARIE 
'Controlla se un vettore è vuoto 
'param a vettore da controllare 
'output valore booleano vero (vuoto) o falso (non vuoto) 
Public Function IsArrayEmpty(ByRef a As Variant) As Boolean 
On Error Resume Next 
   IsArrayEmpty = (a(0) = a(0)) IsArrayEmpty = (Err.Number = 9) 
End Function 
'Ordina un dizionario in base alle chiavi o ai valori 
'param objDict dizionario da ordinare 
'param keyorvalur se ordinare in base alla chiave (se vale 1) o al valore 
(se vale 2) del dizionario 
Function SortDictionary(objDict, keyorvalue)
```
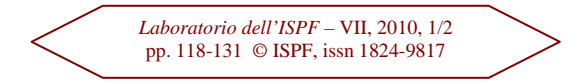

```
Dim strDict() 
Dim objKey 
Dim strKey, strItem 
Dim i, j, h 
   h = objDict.Count 
    If h > 1 Then 
       ReDim strDict(h, 2) 
      i = 0 For Each objKey In objDict 
 strDict(i, 1) = CStr(objKey) 
 strDict(i, 2) = CStr(objDict(objKey)) 
          i = i + 1 
       Next 
      For i = 0 To (h - 2)For j = i To (h - 1) If StrComp(strDict(i, keyorvalue), strDict(j, keyorvalue), 
vbTextCompare) > 0 Then 
                strKey = strDict(i, 1) 
                strItem = strDict(i, 2) 
                strDict(i, 1) = strDict(j, 1) 
 strDict(i, 2) = strDict(j, 2) 
 strDict(j, 1) = strKey 
               strDict(j, 2) = strItem 
             End If 
          Next 
       Next 
       objDict.RemoveAll 
      For i = 0 To (h - 1) objDict.Add strDict(i, 1), strDict(i, 2) 
       Next 
    End If 
End Function 
'Ordino in base alla chiave gli elementi di un dizionario 
'Param objDict: dizionario dei numeri di pagine per la voce considerata 
Function SortNumPag(objDict) 
Dim strDict() 
Dim objKey 
Dim strKey, strItem 
Dim i, j, h 
   h = objDict.Count 
    If h > 1 Then 
       ReDim strDict(h, 2) 
       i = 0 
      For Each objKey In objDict
         strDict(i, 1) = CInt(objKey) 
          strDict(i, 2) = CStr(objDict(objKey)) 
          i = i + 1 
       Next 
      For i = 0 To (h - 2)For j = i To (h - 1) If strDict(i, 1) > strDict(j, 1) Then 
                strKey = strDict(i, 1) 
                strItem = strDict(i, 2) 
 strDict(i, 1) = strDict(j, 1) 
 strDict(i, 2) = strDict(j, 2) 
                strDict(j, 1) = strKey 
                strDict(j, 2) = strItem 
             End If 
          Next 
       Next 
       objDict.RemoveAll 
      For i = 0 To (h - 1) objDict.Add strDict(i, 1), strDict(i, 2) 
       Next 
    End If 
End Function
```

```
'Funzione principale che si ispira alla soluzione proposta 
Sub indice() 
Dim strToSearch As String ' stringa atta a contenere il testo del corpo 
Dim strToSearchFootnotes As String ' stringa atta a contenere il testo delle 
note 
Dim myrange As Range ' testo selezionato nel file word 
Dim arrayVociIndice() As String ' tabella dei presunti nomi 
Dim arrayVociAlias() As String ' tabella dei nomi suggeriti 
Dim arrayVociIndicePagine() As String ' tabella delle pagine rilevate per il 
relativo nome 
Dim Excludes As String ' parole da escludere 
On Error GoTo errhandler ' rinvia al gestore degli errori 
    'Ricavo testo in nota 
    Set myrange = ActiveDocument.StoryRanges(wdFootnotesStory) 
    strToSearchFootnotes = ActiveDocument.StoryRanges(wdFootnotesStory).Text 
RetErr5941: 
    'Ricavo testo dal corpo 
    strToSearch = ActiveDocument.Content.Text 
    Application.ScreenUpdating = False 
    System.Cursor = wdCursorWait 
    Application.StatusBar = "Please Wait..." 
    alias ActiveDocument.Path & "\alias.txt", arrayVociIndice, arrayVociAlias 
' aggiunge i nomi suggeriti alla tabella dei nomi e crea una tabella di nomi 
sciolti secondo i suggerimenti 
    Excludes = Filtro(ActiveDocument.Path & "\filtro.txt") ' crea una stringa 
secondo gli schemi delle espressioni regolari delle parole che voglio che 
siano escluse 
    Concordanze strToSearch, arrayVociIndice, Excludes ' eseguo la ricerca 
dei nomi nel corpo del testo 
    Concordanze strToSearchFootnotes, arrayVociIndice, Excludes ' eseguo la 
ricerca dei nomi nelle note 
   If Not (IsArrayEmpty(arrayVociIndice)) Then ' se la tabella dei nomi non 
è vuota 
       ReDim Preserve arrayVociIndicePagine(UBound(arrayVociIndice)) ' 
ridimensiono la tabella delle pagine in modo che sia della stessa dimensione 
della tabella delle voci trovate 
       NumeraPagine2 arrayVociIndice, arrayVociIndicePagine ' ricavo il 
numero di pagine 
       Stampa arrayVociIndice, arrayVociAlias, "", arrayVociIndicePagine ' 
creo un nuovo file word dovo riporto i nomi trovati 
    Else 
       MsgBox "Didn't match anything. Try again." 
    End If 
    Application.ScreenUpdating = True 
       Application.StatusBar = "Task completed" 
        System.Cursor = wdCursorNormal 
       MsgBox "Task completed" 
        Exit Sub 
errhandler: 
    If Err = 5941 Then ' nel caso non vi sia testo nelle note 
       MsgBox "The footnotes story is not available." 
       strToSearchFootnotes = "" 
       Resume RetErr5941 
    ElseIf Err.Number <> 0 Then 
      MsgBox Err.Number & " - " & Err.Description & " in sub indice" 
    End If 
End Sub 
'preleva i suggerimenti contenuti in un file ascii (testo) formattato in 
modo che ogni 
'riga contenga il cognome suggerito separato tramite il segno pipe '|' dal 
nominativo sciolto 
'esempio: Cerino | Cerino Ruggero 
'param strFileAlias: nome file da caricare nella tabella 
'param arrayVociIndice: tabella contenente i nomi 
'param arrayVociAlias: tabella contenente i nomi sciolti
```
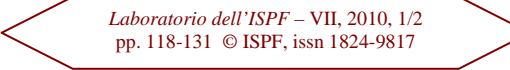

```
Sub alias(strFileAlias As String, ByRef arrayVociIndice() As String, ByRef 
arrayVociAlias() As String) 
On Error GoTo errhandler 
Dim fs, f, ts 
Dim s As String 
Dim pos As Long 
Dim i As Integer 
Dim j As Integer 
Dim flag As Boolean 
Const ForReading = 1, ForWriting = 2, ForAppending = 3 
Const TristateUseDefault = -2, TristateTrue = -1, TristateFalse = 0 
 Set fs = CreateObject("Scripting.FileSystemObject") 
    Set f = fs.GetFile(strFileAlias) 
    Set ts = f.OpenAsTextStream(ForReading, TristateUseDefault) 
    If IsArrayEmpty(arrayVociIndice) Then 
      i = 0 Else 
       i = UBound(arrayVociIndice) + 1 
    End If 
    Do While Not ts.AtEndOfStream 
       s = ts.ReadLine 
       pos = InStr(1, s, "|", 1) 
       If Not (IsArrayEmpty(arrayVociIndice)) Then 
          flag = False 
          For j = 0 To UBound(arrayVociIndice) 
             If arrayVociIndice(j) = Trim(Left(s, pos - 1)) Then 
                flag = True 
                Exit For 
             End If 
          Next j 
          If flag = False Then 
             ReDim Preserve arrayVociIndice(UBound(arrayVociIndice) + 1) 
             arrayVociIndice(i) = Trim(Left(s, pos - 1)) 
             ReDim Preserve arrayVociAlias(UBound(arrayVociIndice) + 1) 
             arrayVociAlias(i) = Trim(Right(s, Len(s) - pos)) 
            i = i + 1 Else 
             arrayVociAlias(j) = arrayVociAlias(j) & "/" & Trim(Right(s, 
Len(s) - pos)) 
          End If 
       Else 
          ReDim Preserve arrayVociIndice(0) 
          arrayVociIndice(i) = Trim(Left(s, pos - 1)) 
          ReDim Preserve arrayVociAlias(0) 
          arrayVociAlias(i) = Trim(Right(s, Len(s) - pos)) 
          i = i + 1 
       End If 
    Loop 
    ts.Close 
    Set fd = Nothing 
    Exit Sub 
errhandler: 
    If Err.Number = 5 Then 
      MsgBox Err.Number & " - " & Err.Description & " Controllare file alias 
alla voce" & s 
       Exit Sub 
    ElseIf Err.Number <> 0 Then 
       MsgBox Err.Number & " - " & Err.Description & " in sub alias" 
    End If 
End Sub 
'Creo una stringa secondo le regole delle espressioni regolari 
'formata dalle parole che vogliamo escludere 
'Param strFile: nome del file le cui righe sono le parole da escludere 
Function Filtro(ByVal strFile As String) As String 
On Error GoTo errhandler 
Dim fs, f, ts
```

```
Dim s As String 
Const ForReading = 1, ForWriting = 2, ForAppending = 3 
Const TristateUseDefault = -2, TristateTrue = -1, TristateFalse = 0 
        Set fs = CreateObject("Scripting.FileSystemObject") 
        Set f = fs.GetFile(strFile) 
        Set ts = f.OpenAsTextStream(ForReading, TristateUseDefault) 
    Do While Not ts.AtEndOfStream 
       s = s & "[" & ts.ReadLine & "]" 
    Loop 
    ts.Close 
    Set fd = Nothing 
    Filtro = s 
    Exit Function 
errhandler: 
   If Err.Number = 5 Then 
      MsgBox Err.Number & " - " & Err.Description & " Controllare file alias 
alla voce" & s 
       Exit Function 
    ElseIf Err.Number <> 0 Then 
      MsgBox Err.Number & " - " & Err.Description & " in sub alias" 
    End If 
End Function 
'Facendo uso delle espressione regolari cerco nel testo i possibili schemi 
di caratteri che posso 
'assimilare a potenziali nomi filtrando quelli che appartengono alla tabella 
delle parole escluse 
'param strToSearch: testo su cui ricercare 
'param arrayVociIndice: tabella dei nomi potenziali aggiunti a quelli già 
trovati 
'param Excludes: tabella parole da escludere 
Sub Concordanze(ByRef strToSearch As String, ByRef arrayVociIndice() As 
String, ByRef Excludes As String) 
Dim re As RegExp 
Dim strPattern As String 
Dim oMatches As MatchCollection 
Dim oMatch As Match 
Dim Umlaut As String 
Umlaut = "ÀÁÂÃÄÅÆÇÈÉÊËÌÍÎÏĐÑÒÓÔÕÖרÙÚÛÜÝÞß" ' per gestire caratteri
particolari maiuscoli 
Dim Umlautmin As String 
Umlautmin = "àáâãäåæçèéêëìíîïðñòóôõö÷øùúûüýþÿ" ' per gestire caratteri 
particolari minuscoli 
    Set re = New RegExp 
    re.Global = True 
   re.IgnoreCase = False 
    re.Multiline = True 
    strPattern = "" & _ 
    "D[a-z" & Umlautmin & "]{0,}['' ]{0,1}([A-Z" & Umlaut & "][a-z" & 
Umlautmin & "]{1,}[ ]{0,1}){1,}|" & _ 
"[A-Z" & Umlaut & "][a-z" & Umlautmin & "]{1,}" & _ 
" "
    re.Pattern = strPattern 
    If strToSearch = "" Then Exit Sub 
    Set oMatches = re.Execute(strToSearch) 
    If oMatches.Count <> 0 Then 
       Dim i As Integer 
       Dim f As Integer 
       Dim flag As Boolean 
       If IsArrayEmpty(arrayVociIndice) Then 
          i = 0 
       Else 
             i = UBound(arrayVociIndice) + 1
       End If 
       For Each oMatch In oMatches 
          If InStr(Excludes, "[" & Trim(oMatch.Value) & "]") = 0 Then 
             If Not (IsArrayEmpty(arrayVociIndice)) Then
```
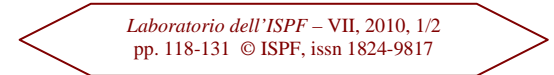

```
 flag = False 
                For j = 0 To UBound(arrayVociIndice) 
                    If arrayVociIndice(j) = Trim(oMatch.Value) Then 
                       flag = True 
                       Exit For 
                    End If 
               Next i
                 If flag = False Then 
                    ReDim Preserve arrayVociIndice(UBound(arrayVociIndice) + 1) 
                    arrayVociIndice(i) = Trim(oMatch.Value) 
                    i = i + 1 
                End If 
             Else 
                ReDim Preserve arrayVociIndice(0) 
                arrayVociIndice(i) = Trim(oMatch.Value) 
                i = i + 1 
             End If 
          End If 
       Next oMatch 
    Else 
       MsgBox Chr(34) & strPattern & Chr(34) & _ 
       " didn't match anything. Try again." 
    End If 
End Sub 
'Partendo dalle parole contenute nella tabella dei nomi passo a cercare 
'per ognuna di esse una tabella contenente le pagine dove queste appaiono 
'nel testo e/o nelle note 
'Param arrayVociIndice: tabella nomi 
'Param arrayVociIndicePagine: tabella contenente le pagine dove compare il 
nome relativo 
Sub NumeraPagine2(ByRef arrayVociIndice() As String, ByRef 
arrayVociIndicePagine() As String) 
On Error GoTo errhandler 
Dim myrange As Range 
Dim numeroPagina As String 
Dim Dic, Dickeys, j 
Set Dic = CreateObject("Scripting.Dictionary") 
Dim Salta As Boolean 
   numeroPagina =
    Salta = False 
    For i = 0 To UBound(arrayVociIndice) 
       With ActiveDocument.Content.Find 
       .ClearFormatting 
       .Forward = True 
       .MatchCase = True 
       .Format = False 
       .MatchWholeWord = True 
       Do While .Execute(FindText:=arrayVociIndice(i)) = True 
          With .Parent 
          .Select 
             numeroPagina = Selection.Information(wdActiveEndPageNumber) 
              If Dic.Exists(numeroPagina) Then 
                 If (Selection.Font.Color = wdColorRed) Then 
                    If Dic(numeroPagina) = (numeroPagina) Then 
                       Dic(numeroPagina) = numeroPagina & " e n" 
                    End If 
                 Else 
                    If Dic(numeroPagina) = (numeroPagina & "n") Then 
                       Dic(numeroPagina) = numeroPagina & " e n" 
                    End If 
                 End If 
             Else 
                 If (Selection.Font.Color = wdColorRed) Then 
                    Dic.Add numeroPagina, numeroPagina & "n" 
                 Else 
                    Dic.Add numeroPagina, numeroPagina
```
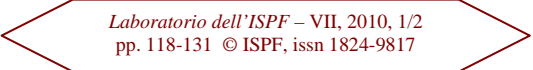

```
 End If 
             End If 
          End With 
       Loop 
       End With 
       If Not (Salta) Then 
          With ActiveDocument.StoryRanges(wdFootnotesStory).Find 
           .ClearFormatting 
           .Forward = True 
          .MatchCase = True 
           .Format = False 
           .MatchWholeWord = True 
          Do While .Execute(FindText:=arrayVociIndice(i)) = True 
             With .Parent 
              .Select 
                numeroPagina = Selection.Information(wdActiveEndPageNumber) 
                 If Dic.Exists(numeroPagina) Then 
                    If Dic(numeroPagina) = (numeroPagina) Then 
                       Dic(numeroPagina) = numeroPagina & " e n" 
                    ElseIf Dic(numeroPagina) = (numeroPagina & "n") Then 
                       Dic(numeroPagina) = numeroPagina & " e n" 
                    End If 
                 Else 
                    Dic.Add numeroPagina, numeroPagina & "n" 
                 End If 
             End With 
          Loop 
          End With 
       End If 
RetErr5941: 
       SortNumPag Dic ' Ordino la tabella contente i numeri delle pagine 
       Dickeys = Dic.Keys 
      For i = 0 To Dic.Count -1 arrayVociIndicePagine(i) = arrayVociIndicePagine(i) & 
Dic(Dickeys(j)) & ", " 
       Next j 
       Dic.RemoveAll 
    Next i 
errhandler: 
    If Err = 5941 Then 
       Salta = True 
       strToSearchFootnotes = "" 
       Resume RetErr5941 
    End If 
End Sub 
Sub Stampa(ByRef arrayVociIndice() As String, ByRef arrayVociAlias() As 
String, ByRef strPrefisso As String, ByRef arrayVociIndicePagine() As 
String) 
Dim i As Integer 
        'STAMPA INDICE ANALITICO 
        Documents.Add Template:="Normal", NewTemplate:=False, DocumentType:=0 
        Selection.TypeText Text:="INDICE ANALITICO" 
        Selection.ParagraphFormat.Alignment = wdAlignParagraphCenter 
        Selection.TypeText (vbCrLf) 
        Selection.TypeParagraph 
        Selection.InsertBreak Type:=wdSectionBreakContinuous 
        If ActiveWindow.View.SplitSpecial <> wdPaneNone Then 
       ActiveWindow.Panes(2).Close 
    End If 
    If ActiveWindow.ActivePane.View.Type <> wdPrintView Then 
       ActiveWindow.ActivePane.View.Type = wdPrintView 
    End If 
    With Selection.PageSetup.TextColumns 
    .SetCount NumColumns:=2 
    .EvenlySpaced = True 
    .LineBetween = False
```
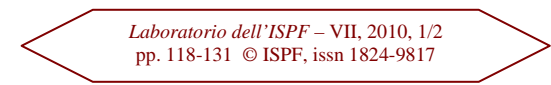

```
 .Width = CentimetersToPoints(7.87) 
    .Spacing = CentimetersToPoints(1.25) 
    .FlowDirection = wdFlowLtr 
    End With 
    Selection.ParagraphFormat.Alignment = wdAlignParagraphLeft 
    Dim alias As String 
    Dim Salta As Boolean 
    Dim separa As Boolean 
    For i = 0 To UBound(arrayVociIndice) 
       alias = "" 
       Salta = False 
       separa = False 
       If i < UBound(arrayVociAlias) Then 
          alias = " (" & arrayVociAlias(i) & ") " 
          pos = InStr(1, alias, "/", 1) 
          If pos > 0 Then 
             separa = True 
          End If 
       End If 
       Selection.Font.Color = wdColorAutomatic 
       If Len(arrayVociIndicePagine(i)) < 1 Then 
          Selection.Font.Color = wdColorRed 
          If i < UBound(arrayVociAlias) Then 
             Salta = True 
          End If 
       End If 
       If Salta = False Then 
          Selection.Font.SmallCaps = wdToggle 
          Selection.TypeText (arrayVociIndice(i) & alias) 
          Selection.Font.SmallCaps = wdToggle 
          Selection.TypeText (", " & strPrefisso & arrayVociIndicePagine(i) & 
vbCrLf) 
       End If 
    Next i 
        'Selezione il testo da ordinare supposto di trovarmi alla fine 
       Selection.StartOf Unit:=wdSection, Extend:=wdMove 
       Selection.EndKey Unit:=wdStory, Extend:=wdExtend 
        'ORDINA ELENCO 
       Selection.Sort ExcludeHeader:=False, FieldNumber:="Paragrafi", _ 
       SortFieldType:=wdSortFieldAlphanumeric, 
       SortOrder:=wdSortOrderAscending, _ 
       FieldNumber2:="", SortFieldType2:=wdSortFieldAlphanumeric, 
       SortOrder2:= _ 
       wdSortOrderAscending, FieldNumber3:="", SortFieldType3:= _ 
       wdSortFieldAlphanumeric, SortOrder3:=wdSortOrderAscending, 
       Separator:= _ 
       wdSortSeparateByTabs, SortColumn:=False, CaseSensitive:=False, 
       LanguageID _ 
        :=wdItalian, SubFieldNumber:="Paragrafi", 
       SubFieldNumber2:="Paragrafi", _ 
       SubFieldNumber3:="Paragrafi" 
       Selection.Sort BidiSort:=False, IgnoreThe:=True, 
       IgnoreKashida:=False, _ 
       IgnoreDiacritics:=True, IgnoreHe:=False 
        'NUMERA PAGINE 
       Selection.Sections(1).Footers(1).PageNumbers.Add 
       PageNumberAlignment:= _ 
       wdAlignPageNumberRight, FirstPage:=True 
End Sub
```
Per ottenere l'indice sarà sufficiente aprire il file che si desidera elaborare e avviare la nuova macro, che appare nel menu relativo (Strumenti->Macro ->Macro) col nome appunto di "indice". Se la macro segnalasse errori, è

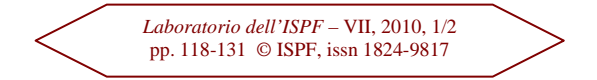

probabile che i ritorni a capo del listato siano stati falsati nel trasferimento: l'errore sarà visibile in rosso nell'editor e andrà corretto (e la modifica salvata) prima di riavviare la macro.

## *Considerazioni*

La soluzione che ho proposto fa riferimento, per semplicità, ai file *alias.txt* e *filtro.txt* in modo non modificabile. Naturalmente nulla vieta – come ho fatto in un'altra soluzione – di usare un modulo finestra per selezionare tali file facendo uso del metodo show dell'oggetto Form (UserForm1.Show).

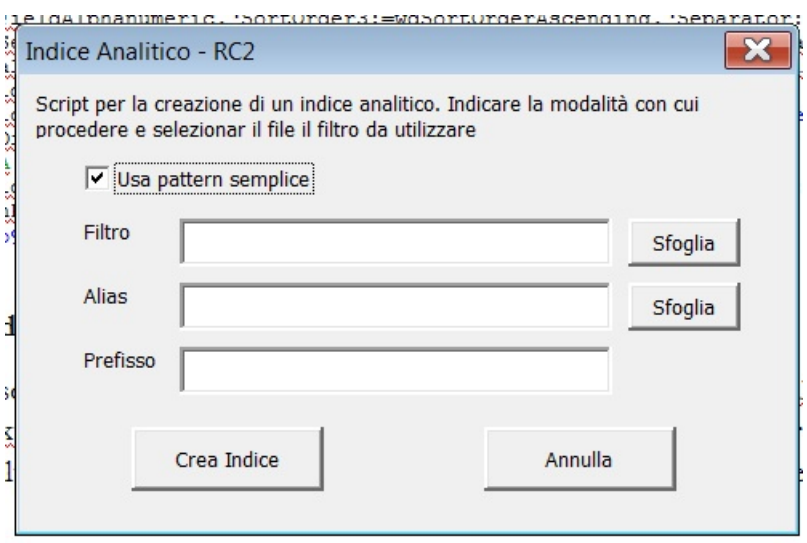

Un'altra aggiunta può essere quella di dare la facoltà di selezionare diversi pattern di ricerca magari più complessi, in modo da poter gestire anche il caso dei doppi cognomi.

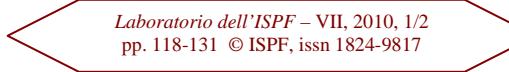